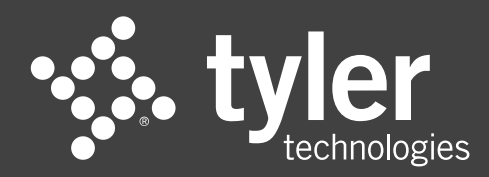

## **Drupal 10**

Training and Support

# **Housekeeping**

- [CMS Website](https://cms.colorado.gov/)
- This session will be recorded and will be made available
- Make space: take space

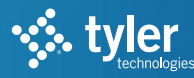

The Tyler Colorado CMS Platform continues to support the content management tool from "Paragraphs Rows and Cards." While the "Rows and Cards" functionality is no longer part of Drupal Core, Rows and Cards remains supported by and used throughout the Drupal community as a module.

As such, Tyler Colorado has committed to continuing to support this tool on the CMS platform, and we intend to support its availability alongside Layouts, which, as a part of Drupal Core, is the preferred and recommended tool.

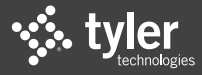

#### **Rows and Cards**

We continue to encourage content managers to explore Layouts and leverage Layouts' features when developing new content or redesigning existing pages. The Layout Builder Block Headings module enhances site accessibility, lifts design constraints, and empowers site builders and content creators by allowing for the customization of both heading levels and heading styles when block types are configured and when block instances are placed via Layout Builder.

The Tyler CMS Team will inform customers of any proposed change in Rows and Cards availability on the CMS platform with sufficient advance notice to enable those customers with content on Rows and Cards to adopt the use of Layouts as the recommended tool in the future.

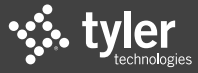

### **Training and support**

The Tyler CMS Team is scheduling training for Layout Builder with entities now. Please reach out to Partner Support to request a session. Online training and written documentation are also in development based on feedback from these initial sessions.

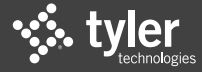

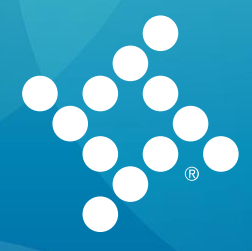

Drupal 10 Training and Support Agenda : Authenticated User View

Content Module

- Adding a Basic Page and Landing Page
- Adding Layout Content Type
- Creating a Layout (adding a section and a block)
- Editing a Layout (adding a section and a block)
	- Editor features/functionalities
- Locating a Layout in the Media Library
- Editing from Media Library
- Editing from the web browser view

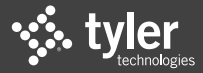

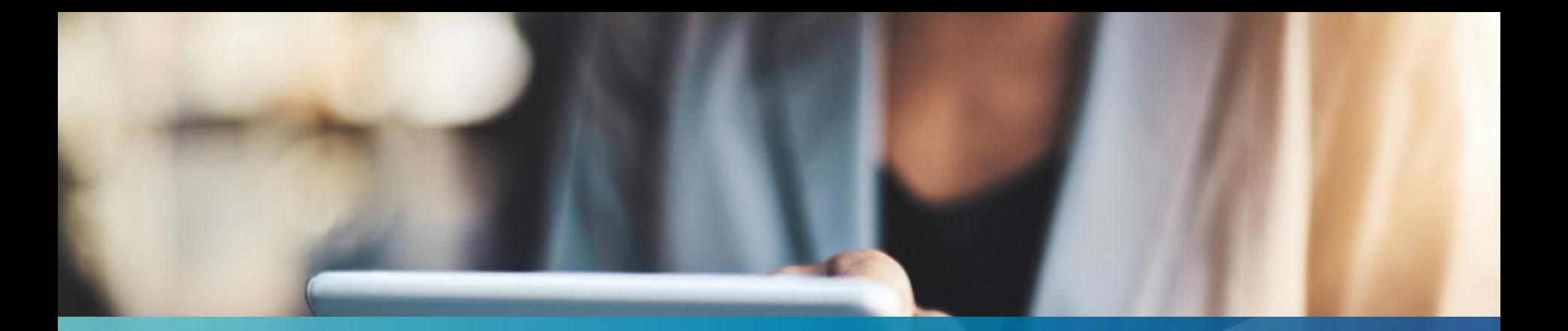

# **Questions and Answers**

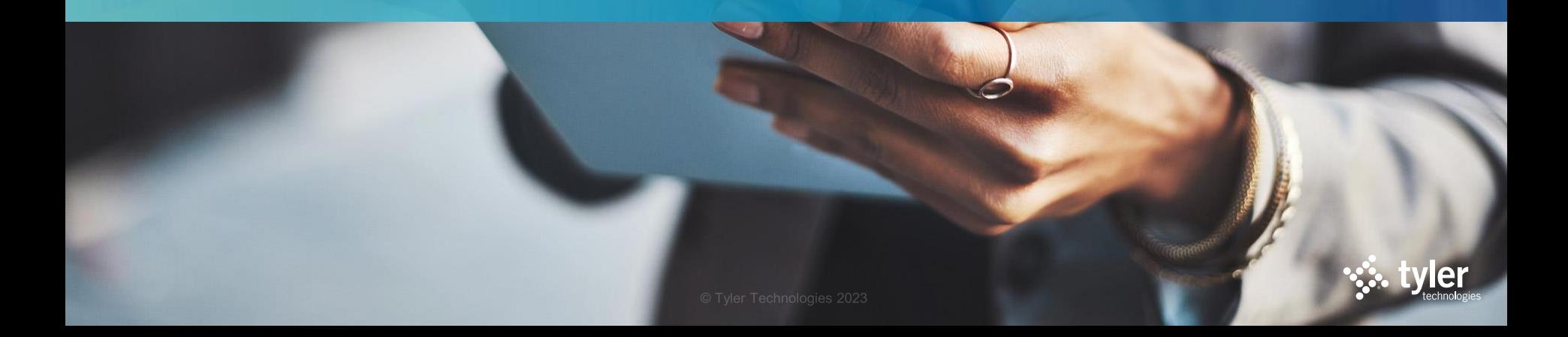

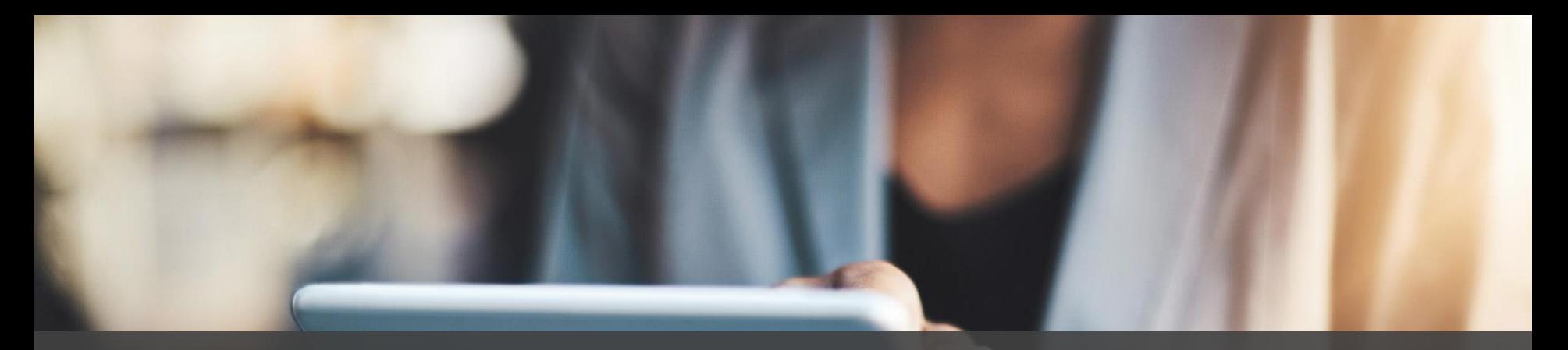

# **Partner Support PartnerSupport@www.colorado.gov**

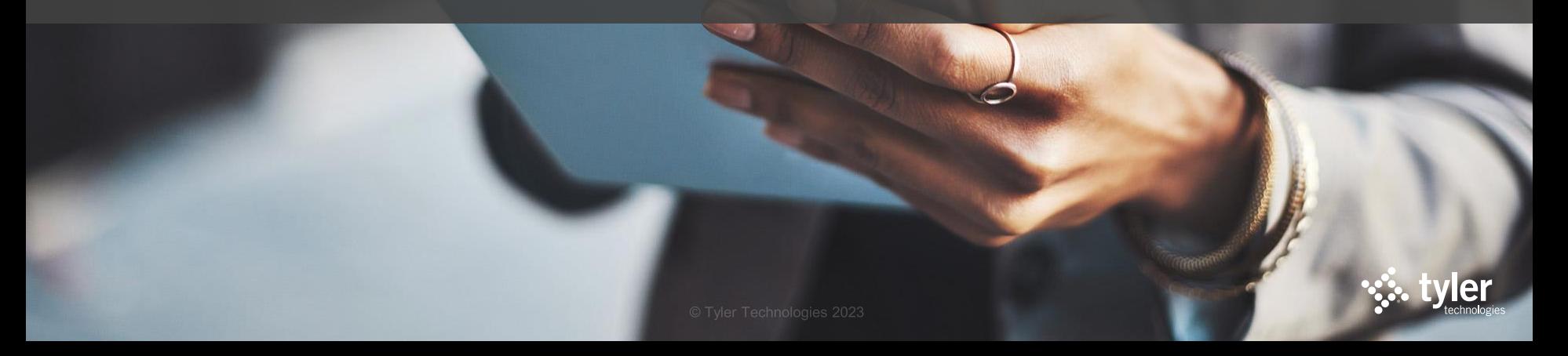

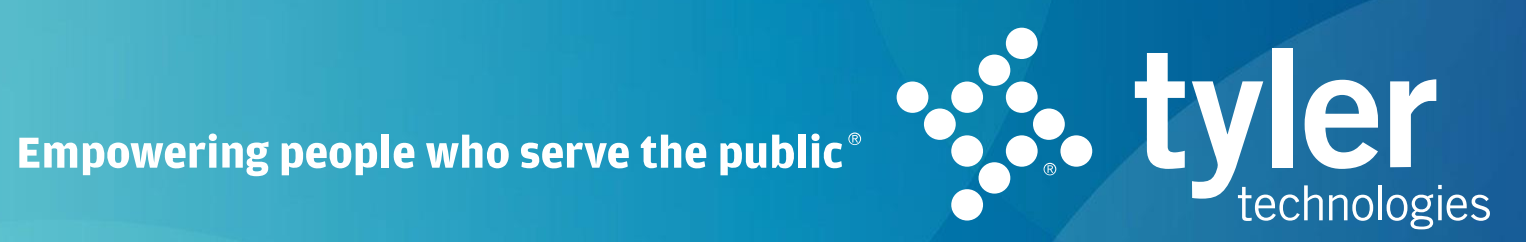

 $\mathbf{in} \odot \mathbf{c}$